# Errori GUI di Unified Communications Manager Express 7.x Ī

## Sommario

[Introduzione](#page-0-0) **[Prerequisiti](#page-0-1) [Requisiti](#page-0-2)** [Componenti usati](#page-1-0) **[Convenzioni](#page-1-1)** [Errore: Modifica della configurazione non riuscita.](#page-1-2) [Problema](#page-1-3) [Soluzione](#page-1-4) [Errore: Impossibile accedere come amministratore a Cisco CallManagerExpress sul sito 'local'.](#page-2-0) [Problema](#page-2-1) [Soluzione](#page-2-2) [Errore: accesso a callmanager express non riuscito con i nuovi valori](#page-2-3) [Problema](#page-2-4) [Soluzione](#page-3-0) [L'interfaccia CME visualizza uno schermo vuoto](#page-3-1) [Problema](#page-3-2) [Soluzione](#page-3-3) [Errore: Accesso a CallManager Express come amministratore non riuscito.](#page-3-4) [Problema](#page-3-5) [Soluzione](#page-3-6) [Errore: LOGIN NON RIUSCITO, il sistema non è inizializzato](#page-4-0) [Problema](#page-4-1) **[Soluzione](#page-4-2)** [Informazioni correlate](#page-4-3)

## <span id="page-0-0"></span>Introduzione

In questo documento viene descritto come risolvere i messaggi di errore dell'interfaccia utente di Cisco Unified Communications Manager Express (CME).

## <span id="page-0-1"></span>**Prerequisiti**

### <span id="page-0-2"></span>**Requisiti**

Nessun requisito specifico previsto per questo documento.

### <span id="page-1-0"></span>Componenti usati

Il riferimento delle informazioni contenute in questo documento è Cisco Unified Communications Manager Express versione 7.x.

Le informazioni discusse in questo documento fanno riferimento a dispositivi usati in uno specifico ambiente di emulazione. Su tutti i dispositivi menzionati nel documento la configurazione è stata ripristinata ai valori predefiniti. Se la rete è operativa, valutare attentamente eventuali conseguenze derivanti dall'uso dei comandi.

#### <span id="page-1-1"></span>**Convenzioni**

Per ulteriori informazioni sulle convenzioni usate, consultare il documento [Cisco sulle convenzioni](/c/it_it/support/docs/dial-access/asynchronous-connections/17016-techtip-conventions.html) [nei suggerimenti tecnici.](/c/it_it/support/docs/dial-access/asynchronous-connections/17016-techtip-conventions.html)

## <span id="page-1-2"></span>Errore: Modifica della configurazione non riuscita.

### <span id="page-1-3"></span>Problema

Quando si tenta di modificare la configurazione Cisco Unified CME tramite la GUI, viene

visualizzato questo messaggio di errore: Modifica della configurazione non riuscita. Segnala il seguente errore: Codice restituito dal parser non riuscito.

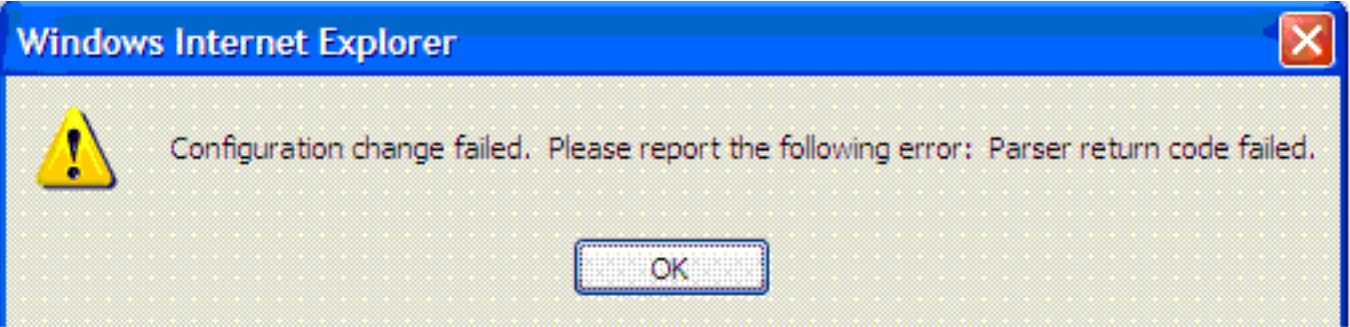

### <span id="page-1-4"></span>Soluzione

Questo problema si verifica quando l'utente non è presente nel database AAA.

Per risolvere il problema, disabilitare l'autorizzazione AAA dei comandi di configurazione usando il comando no aaa authorization config-commands in modalità di configurazione globale su Cisco Unified CME. Per impostazione predefinita, l'autorizzazione AAA è disabilitata.

Utilizzare il comando no aaa authorization config-commands per impedire al server di accesso alla rete di tentare l'autorizzazione del comando di configurazione.

Quando si accede all'interfaccia utente grafica di Cisco Unified CME come utente finale per modificare le impostazioni sul telefono, il sistema controlla le credenziali utente nella configurazione AAA. Se le credenziali utente non sono configurate nella configurazione AAA, non sarà possibile apportare le modifiche. Usare il comando no aaa authorization config-commands per consentire solo agli utenti configurati con AAA di apportare modifiche alla configurazione.

Questo comando non presenta rischi reali per la sicurezza. Poiché l'accesso al dispositivo rimane

limitato, solo gli utenti che dispongono dell'accesso al dispositivo possono eseguire l'accesso e apportare modifiche. Gli utenti del sistema telefonico che hanno accesso alla GUI, non hanno accesso alla CLI dei router con le loro credenziali, quindi non c'è alcuna possibilità che la configurazione possa ottenere errori disabilitando i comandi config di autorizzazione aaa.

In alternativa, è possibile aggiungere l'utente al database AAA. Se l'utente viene aggiunto al database AAA, può configurare Cisco Unified CME tramite la GUI e il messaggio di errore non viene visualizzato.

## <span id="page-2-0"></span>Errore: Impossibile accedere come amministratore a Cisco CallManagerExpress sul sito 'local'.

### <span id="page-2-1"></span>Problema

Dopo aver effettuato l'accesso al server Cisco Unified CME, questo messaggio di errore viene visualizzato quando si seleziona Configura > Telefono o Configura > Estensioni utilizzando la GUI Web:

Site Name: local Error: Unable to login as administrator to the Cisco CallManagerExpress at site 'local'. Details: CME login failed

Nota: quando si seleziona Configura > Utenti, funziona senza problemi.

### <span id="page-2-2"></span>Soluzione

Per risolvere il problema, aggiungere questo comando nella configurazione Cisco Unified CME:

**configure terminal ip http authentication enable**

Questo problema può verificarsi anche se Cisco Unified CME non è in grado di eseguire la sincronizzazione con le informazioni sull'interfaccia utente CUE. Verificare che la password dell'amministratore Web e il nome host siano configurati correttamente nei parametri di Call Manager Express nell'interfaccia utente CUE.

### <span id="page-2-3"></span>Errore: accesso a callmanager express non riuscito con i nuovi valori

### <span id="page-2-4"></span>Problema

L'errore si verifica quando si accede a Cisco Unified CME tramite Cisco Unity Express (CUE):

Error: login to callmanager express failed with the new values. check the new call manager express configuration and enter correct values.

Error: Unable to login as administrator to the Cisco CallManagerExpress at site 'local'. Details: Login failed. Hostname not configured.

#### <span id="page-3-0"></span>**Soluzione**

Per risolvere il problema, caricare i file GUI nella cartella GUI in flash.

## <span id="page-3-1"></span>L'interfaccia CME visualizza uno schermo vuoto

#### <span id="page-3-2"></span>Problema

In un ambiente CME/CUE, il funzionamento di CUE è corretto. Tuttavia, quando si utilizza la GUI CUE per configurare i telefoni o le estensioni, lo schermo appare grigio con la finestra di visualizzazione visualizzata nell'angolo sinistro.

### <span id="page-3-3"></span>Soluzione

Questo problema può verificarsi nel comando directory entry name in telephony-service, il valore name viene immesso tra virgolette. Rimuovere le virgolette dal nome della voce di directory per risolvere il problema.

Nota: il valore del campo name nella voce di directory command name deve essere configurato nel modo seguente: Da 1 a 24 caratteri alfanumerici, inclusi gli spazi. Il nome non può includere virgolette di apertura o chiusura (`, ' , " o ").

Nota: assicurarsi inoltre che i file GUI siano caricati nella memoria flash.

## <span id="page-3-4"></span>Errore: Accesso a CallManager Express come amministratore non riuscito.

#### <span id="page-3-5"></span>Problema

L'interfaccia utente di Cisco Unified CME/CUE non si apre o è impossibile accedere all'interfaccia utente di Cisco Unified CME/CUE e viene visualizzato questo errore:

Login to CallManager Express as administrator failed. Check your CallManager Express configuration. Connection refused.

#### <span id="page-3-6"></span>Soluzione

Per risolvere il problema, verificare quanto segue:

- Controllare i file dell'interfaccia utente Cisco Unified CME per verificare che le versioni siano corrette. Se non sono corrette, scaricare le versioni corrette e copiare i file sul flash.
- $\bullet$  Verificare che il firewall, gli ACL o la configurazione NAT non stiano bloccando il traffico in questione.
- Verificare che il browser sia configurato con le impostazioni di protezione corrette e utilizzi la

versione più recente di Java.

- Assicurarsi che i nomi dei file rispettino la corrispondenza tra maiuscole e minuscole. Il file system fa distinzione tra maiuscole e minuscole; ovvero il file system considera readme.txt e README.TXT come due file diversi.
- verificare che esista un percorso tra Cisco Unified CME e CUE; se necessario, è necessario aggiungere una route statica.
- Verificare che il server http ip e il percorso http ip lampeggino: vengono configurati nel CME.

## <span id="page-4-0"></span>Errore: LOGIN NON RIUSCITO, il sistema non è inizializzato

### <span id="page-4-1"></span>Problema

Non è possibile accedere alla GUI CUE e viene visualizzato questo messaggio di errore: LOGIN NON RIUSCITO. Il sistema non è inizializzato. Sono consentiti solo account di accesso con diritti di amministratore.

### <span id="page-4-2"></span>Soluzione

Verificare che l'utente admin faccia parte del gruppo Administrator. È possibile creare l'account utente admin e assegnarlo al gruppo Administrator.

## <span id="page-4-3"></span>Informazioni correlate

- <u>[Note tecniche per la risoluzione dei problemi di Cisco Unified Communications Manager](//www.cisco.com/en/US/products/sw/voicesw/ps4625/prod_tech_notes_list.html?referring_site=bodynav)</u> **[Express](//www.cisco.com/en/US/products/sw/voicesw/ps4625/prod_tech_notes_list.html?referring_site=bodynav)**
- [Supporto alla tecnologia vocale](//www.cisco.com/cisco/web/psa/default.html?mode=tech&referring_site=bodynav)
- [Supporto ai prodotti voce e Unified Communications](//www.cisco.com/cisco/web/psa/default.html?mode=prod&referring_site=bodynav)
- [Documentazione e supporto tecnico Cisco Systems](//www.cisco.com/cisco/web/support/index.html?referring_site=bodynav)